Airgas.com User Guide

Published: Feb 2016

## Shop MORE with Airgas.com!

Airgas.com makes it easy to access the products you need. From gas equipment to safety products and a whole lot more, a large portion of our existing catalog is just a few clicks away.

Are all your products available on the website? A large portion of Airgas products are available online.

## Is there a structure to the products?

At Airgas, we use the terms 'Category' and 'Subcategory' to structure our products. An example would be Gases/ Specialty Gases.

Once I have selected a category, are there further subcategories? This depends on the category. If there are further subcategories they will be shown above the product area (see arrow 3).

If I am browsing can I go back up the structure? Yes, you can use either your browser back button or the 'Navigation Path' displayed above the left hand bar.

There are a lot of products. Can I narrow down the list? The 'Narrow Results' bar on the left side of the screen can be used to shorten the list. See our 'Filtering and Sorting' instruction sheet for further details.

Can I compare products? Yes. Use the checkbox to the left of the product image to select up to four products. Then click on the 'Compare' button and a comparison screen will appear.

What if I didn't find the product I was looking for? Try using the search bar to find the product. How to search is detailed in our 'Searching for Products' instruction sheet.

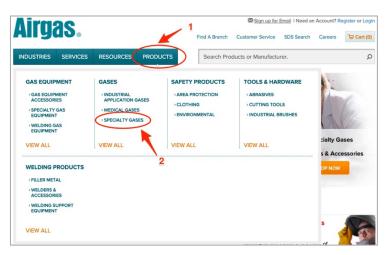

## How to browse for products on Airgas.com:

- Hovering over 'Products' with your mouse will drop down a list of categories and subcategories
- Select the name or click on 'View All' to display everything in that category
- Your results are displayed in a list with all the products in the subcategory selected
- The list can be narrowed down by selecting subcategories or using the 'Narrow Results' bar

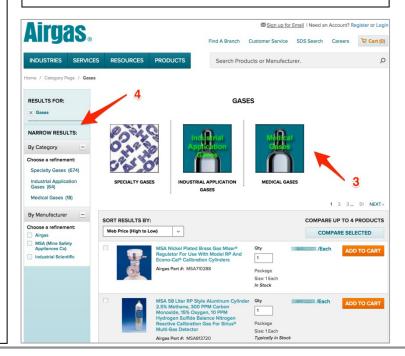